### **Table of Contents**

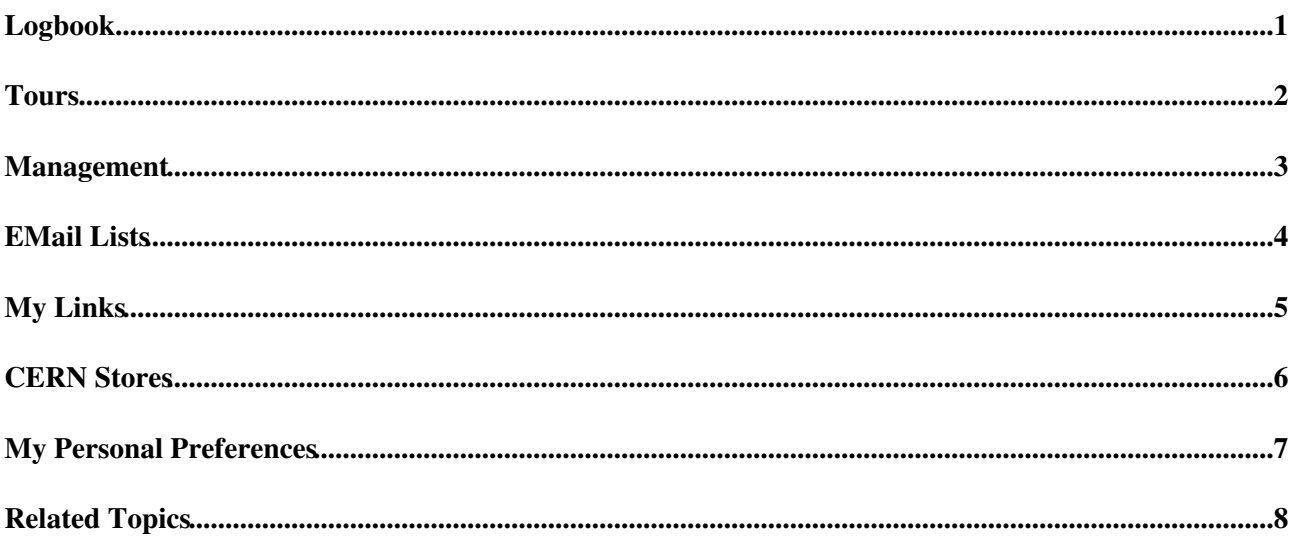

# <span id="page-1-0"></span>**Logbook**

<https://pdspelog.web.cern.ch/elisa/display>

#### <span id="page-2-0"></span>**Tours**

- Guides??? training: <https://edms.cern.ch/document/1722536/2>
- New guides list (with your names): <https://edms.cern.ch/document/1725576/2>

#### <span id="page-3-0"></span>**Management**

- DUNE DAQ Meetings <https://indico.fnal.gov/category/700><sup>a</sup>
- DAQ <https://twiki.cern.ch/twiki/bin/view/CENF/DUNEProtSPDAQ>
- CERN-IT -<https://twiki.cern.ch/twiki/bin/view/ProDUNEIT/WebHome>
- protoDUNE twiki
	- ♦ CENF -<https://twiki.cern.ch/twiki/bin/view/CENF/WebHome>
	- ♦ protoDUNE <https://twiki.cern.ch/twiki/bin/view/CENF/DUNEProtSP>
- DUNE
	- Office Maxine Hronek, ♦
	- [https://web.fnal.gov/collaboration/DUNE/DUNE%20Office/\\_layouts/15/start.aspx](https://web.fnal.gov/collaboration/DUNE/DUNE%20Office/_layouts/15/start.aspx)  $\mathbb{F}$  [#/](https://web.fnal.gov/collaboration/DUNE/DUNE%20Office/_layouts/15/start.aspx) $\mathbb{F}$
	- ♦ Web page - [http://www.dunescience.org](http://www.dunescience.org/)
	- ♦ docdb -<http://docs.dunescience.org:8080/cgi-bin/DocumentDatabase/>
	- ♦ indico <https://indico.fnal.gov/categoryDisplay.py?categId=443>
	- Collaborative Tools ♦ https://web.fnal.gov/collaboration/DUNE/SitePages/Overview%20of%20DUNE%27s%20and%20LB
- Budget Code T275595

#### <span id="page-4-0"></span>**EMail Lists**

- [dune-proto-sp-daq@fnalNOSPAMPLEASE.gov](mailto:dune-proto-sp-daq@fnalNOSPAMPLEASE.gov)
- [artdaq-developers@fnalNOSPAMPLEASE.gov](mailto:artdaq-developers@fnalNOSPAMPLEASE.gov)
- [protoDUNE-IT-coordination@cernNOSPAMPLEASE.ch](mailto:protoDUNE-IT-coordination@cernNOSPAMPLEASE.ch)

•

### <span id="page-5-0"></span>**My Links**

- Doctors
	- ♦ <https://medical-service.web.cern.ch/franck-gilles>
- Eye
- ♦ <https://medical-service.web.cern.ch/institut-ophtalmologique-du-mont-blanc>
- Dentist
	- ♦ <https://medical-service.web.cern.ch/andrei-vlad>
	- $\triangleleft$  <https://medical-service.web.cern.ch/nisipasu-cosmin> $\Phi$
- [Bldg 4 test stand](https://twiki.cern.ch/twiki/bin/view/Main/Bldg4ts)
- [Incidents](https://twiki.cern.ch/twiki/bin/view/Main/DGSIncidents)
- Electrical safety -<https://hse.cern/content/el>
- [ATasteOfTWiki](https://twiki.cern.ch/twiki/bin/view/TWiki/ATasteOfTWiki) view a short introductory presentation on TWiki for beginners
- [WelcomeGuest](https://twiki.cern.ch/twiki/bin/view/TWiki/WelcomeGuest)  starting points on TWiki
- [TWikiUsersGuide](https://twiki.cern.ch/twiki/bin/view/TWiki/TWikiUsersGuide)  complete TWiki documentation, Quick Start to Reference
- [Sandbox](https://twiki.cern.ch/twiki/bin/view/Sandbox/WebHome) try out TWiki on your own
- [DavidGeoffreySavageSandbox](https://twiki.cern.ch/twiki/bin/edit/Sandbox/DavidGeoffreySavageSandbox?topicparent=Main.DavidGeoffreySavage;nowysiwyg=1)  just for me
- <https://cern.service-now.com/service-portal/article.do?n=KB0003358>
- French drivers license -<http://hoststates.web.cern.ch/hoststates/en/Vehicles/14756.html>
- Green plates -<http://admin-eguide.web.cern.ch/en/procedure/green-plates>

#### <span id="page-6-0"></span>**CERN Stores**

- 06.61.81.B VOLTAGE DISTRIBUTORS (MULTIPLE SOCKET-OUTLET BLOCKS )
	- ◆ https://edh.cern.ch/edhcat/Browser?command=showPage&argument=54255&top=54255&objid=%24
	- ♦ 06.61.81.710.7 10 SOCKETS ASE 13, ASE 12 plug (Swiss)
	- ♦ 06.61.81.707.5 DISTR.TENS.7P 220V/10A/DIFF (7 Sockets)
- 50.43.30.C SAFETY HELMETS + LAMP FOR HELMET + ACCESSORIES PETZL
	- $\triangleq$  https://edh.cern.ch/edhcat/Browser?command=showPage&argument=18137&top=18137&objid=%24
	- ♦ 50.43.30.255.3 PIXA 1 HEADLAMP BATTERY

#### <span id="page-7-0"></span>**My Personal Preferences**

- Show tool-tip topic info on mouse-over of [WikiWord](https://twiki.cern.ch/twiki/bin/view/TWiki/WikiWord) links, on or off:  $\triangle$  Set LINKTOOLTIPINFO = off
- Preference for the editor, default is the WYSIWYG editor. The options are raw, wysiwyg:  $\triangle$  Set EDITMETHOD = raw
- More preferences  $\blacksquare$  TWiki has system wide preferences settings defined in [TWikiPreferences.](https://twiki.cern.ch/twiki/bin/view/TWiki/TWikiPreferences) You can customize preferences settings to your needs: To overload a system setting, (1) do a "raw view" on [TWikiPreferences](https://twiki.cern.ch/twiki/bin/view/TWiki/TWikiPreferences), (2) copy a Set VARIABLE = value bullet, (3) do a "raw edit" of your user profile page, (4) add the bullet to the bullet list above, and (5) customize the value as needed. Make sure the settings render as real bullets (in "raw edit", a bullet requires 3 or 6 spaces before the asterisk).

## <span id="page-8-0"></span>**Related Topics**

- [ChangePassword](https://twiki.cern.ch/twiki/bin/view/TWiki/ChangePassword) for changing your password
- [ChangeEmailAddress](https://twiki.cern.ch/twiki/bin/view/TWiki/ChangeEmailAddress) for changing your email address
- [UserList](https://twiki.cern.ch/twiki/bin/view/Main/UserList) has a list of other TWiki users
- [UserDocumentationCategory](https://twiki.cern.ch/twiki/bin/view/TWiki/UserDocumentationCategory) is a list of TWiki user documentation
- [UserToolsCategory](https://twiki.cern.ch/twiki/bin/view/TWiki/UserToolsCategory) lists all TWiki user tools

This topic: Main > DavidGeoffreySavage Topic revision: r54 - 2019-03-07 - GeoffSavage

**T**TWiki **Copyright &© 2008-2024 by the contributing authors. All material on this** collaboration platform is the property of the contributing authors. or Ideas, requests, problems regarding TWiki? use [Discourse](https://discourse.web.cern.ch/c/collaborative-editing/wikis/12) or [Send feedback](https://twiki.cern.ch/twiki/bin/view/Main/ServiceNow)